# FOR YOUR COMMODORE-6

## Important Zero Page Memory locations

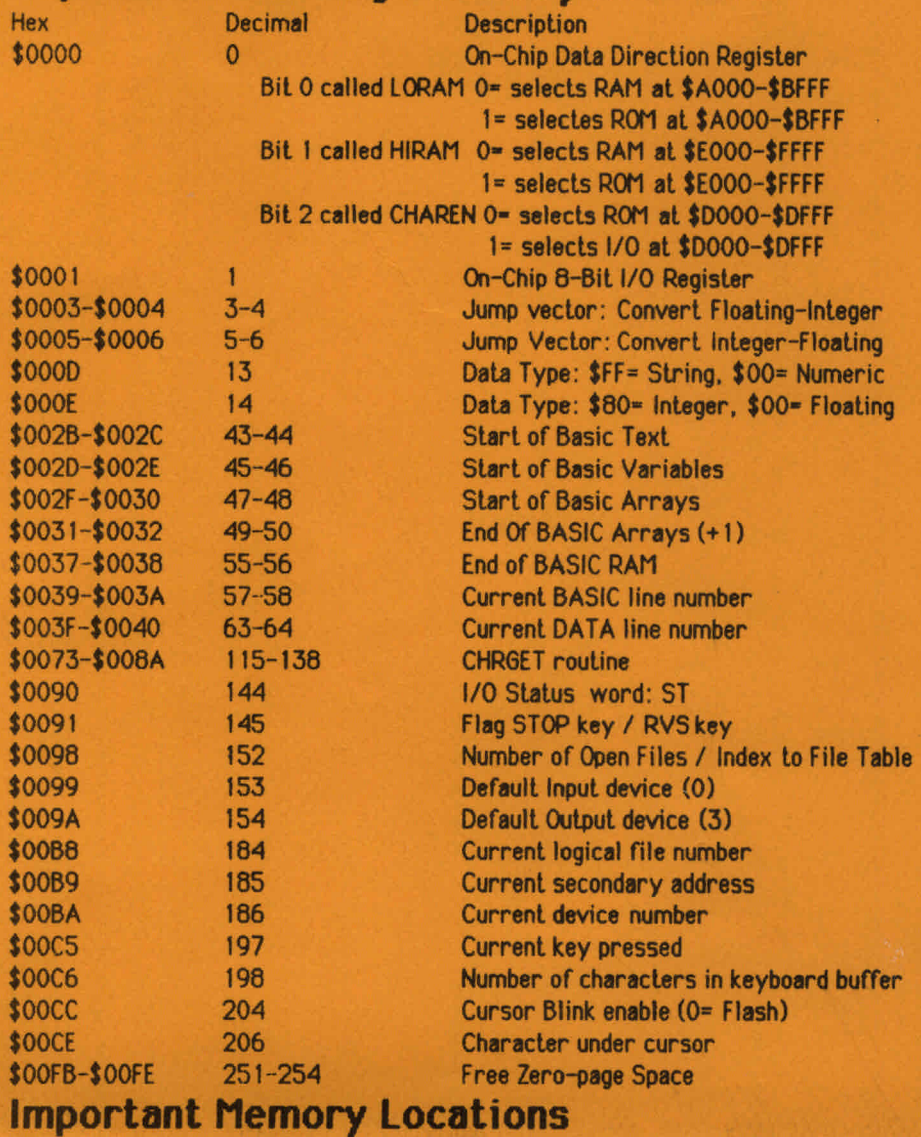

disable LIST To re-enable the list command .

To stop RUN STOP/RESTORE keys Enable RUN STOP/RESTORE keys

Disable the STOP key . Will turn the stop key on.

Disable the keyboard Turns the keyboard back on.

Warm start SYStem reset. Cold start SYStem reset.

Saving programs on the C-64 for loading into PET computers can be performed by the following method: Type in the following line.

# C-64 Pokes & Peeks

POKE 775.200 POKE 775.167

POKE 808.225:POKE 818.32 POKE 808,237:POKE 818,237

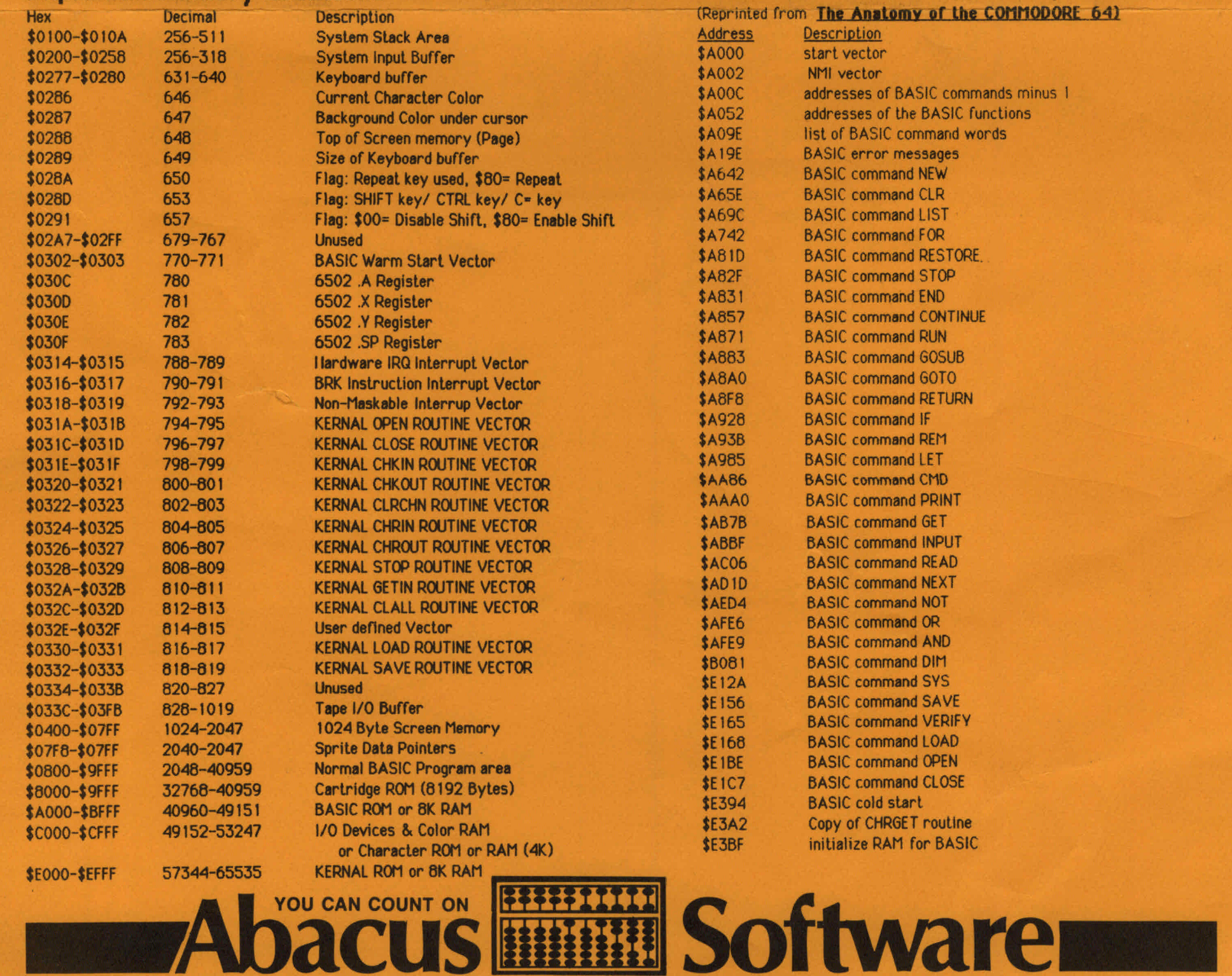

POKE 808,239 POKE 808.237

POKE 649.0 POKE 649.10

SVS 58260 SVS 64738

POKE 22,35 Turns off line numbers cause ?SYNTAX ERROR to restore

POKE 56576.5:POKE 53274.4:POKE 648.128:POKE 10240.0' POKE 44.4:POKE 56.128:NEW

Now load the BASIC program into the C-64 and then save the program to tape or disk. The program should now load into the C-64 and the PET compuler

LOAD "PROGRAM NAME",8 : [SHIFT-RUN/STOP] will load &RUN a program.

Others available in Peeks & Pokes for the Commodore 64

# ROUTINES of the BASIC Interpreter

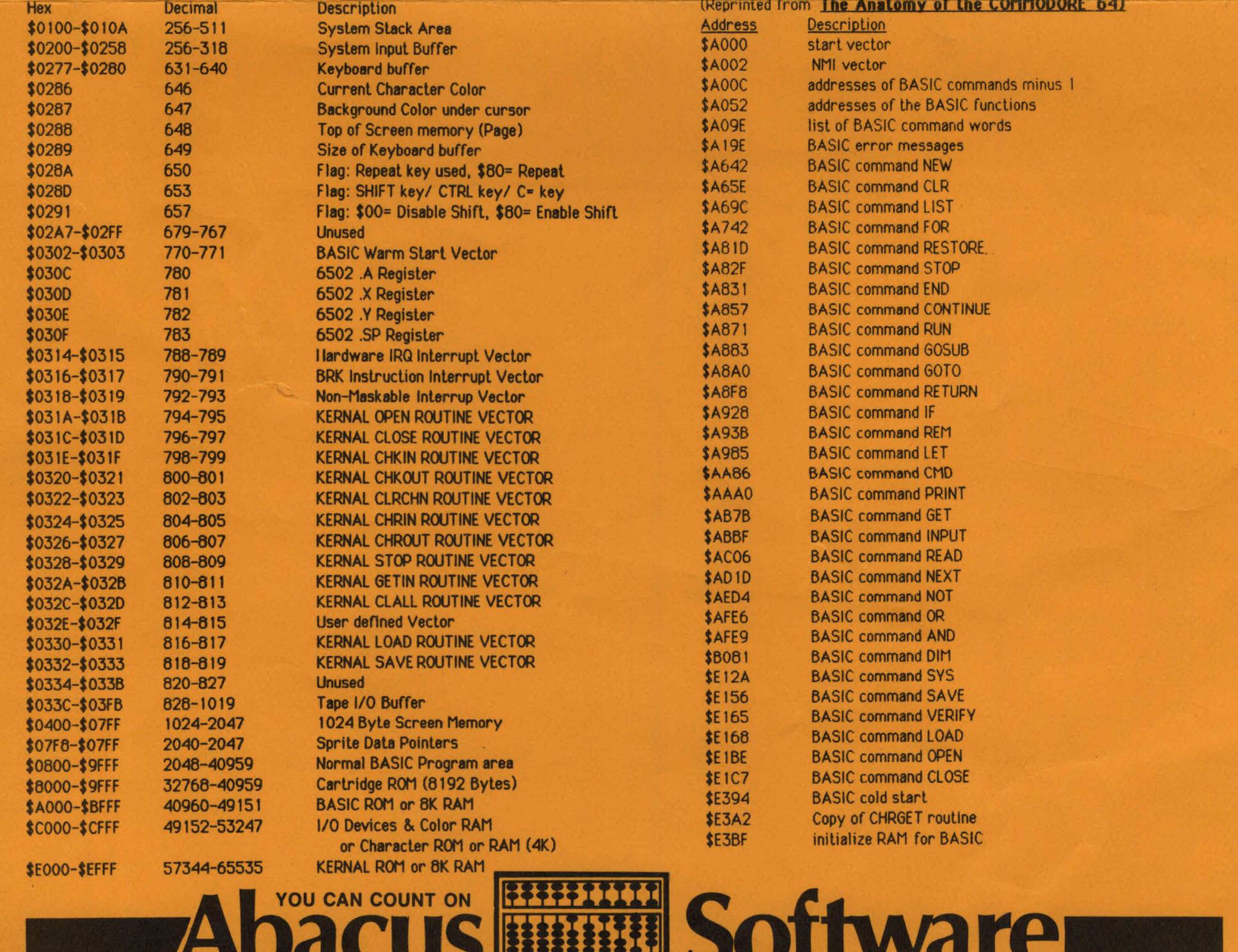

P.O. BOX 7211 GRAND RAPIDS, MI 49510 - FOR QUICK SERVICE PHONE 616-241-5510